# **ASSEMBLER 1 SSD de 128 go et 1 SSd de 240 go AVEC LVM**

- Objet : du tuto assembler 2 SSD avec l'installateur Debian Facile
- Niveau requis : **PEIX Me!** [débutant,](http://debian-facile.org/tag:debutant?do=showtag&tag=d%C3%A9butant) [avisé](http://debian-facile.org/tag:avise?do=showtag&tag=avis%C3%A9)
- Commentaires : Contexte d'utilisation du sujet du tuto. <sup>PFIX Me!</sup>
- Débutant, à savoir : [Utiliser GNU/Linux en ligne de commande, tout commence là !.](http://debian-facile.org/doc:systeme:commandes:le_debianiste_qui_papillonne)  $\bigcirc$

## **1 - INTRODUCTION**

\* Machine : DELL, optiplex 3020 disque dur SSD 128 go

- \* A l'origine ; Windows 7 d'où pas de UEFI, mais MBR
- \* Viré Windows
- \* L'installateur est celui de DFlinux Bullseye

## **2 - MODE OPERATOIRE**

### **2-1 Création du partitionnement classique**

- A brancher les 2 disques SSD 128 go et 240 go
- B introduire le DVD d'installation dans le lecteur
- C redémarrer et F12
- D choisir le boot sur CD/DVD
- E installation en mode classique, manuel.
- F supprimer les partitions existantes (aucun risque pas de partition UEFI)
- G créer les partitions sur le SSD de 128 go
- \* une partition racine / de 30 go ext4
- \* une partition swap 1 go ext4
- \* une partition /home de 97 go
- H Sur le SSD de 240 go :
- \* supprimer les partitions éventuellement
- \* espace libre final (qui servira comme \home plus tard) : 240 go

#### **Voilà comment se présente le partitionnement avant de passer en mode LVM**  $\pmb{\times}$

## **2-2 - Créer un groupes de volume (VG pour volum group) :**

Dans notre cas ce groupe de volume équivaut a créer un lien entre les SSD (une partition ou un disque entier)

 $\pmb{\times}$ 

Donner un nom : vg  $\pmb{\times}$ 

\* Continuer.

```
Choisir les partitions 97 go + 240 go capt-17
\pmb{\times}
```
Oui  $\pmb{\times}$ 

\* Formatage

Afficher les détails de configurartion (facultatif)  $\pmb{\times}$ 

### **2-3 Créer un volume logique (LV pour logic volume)**

 $\pmb{\times}$ 

 $\pmb{\times}$ 

Choisir le groupe de volume constitué tout à l'heure (VG)

Donnner un nom pour le volume logique (VL) : home  $\pmb{\times}$ 

Valider la taille proposée.  $\pmb{\times}$ 

\* terminer

 $\pmb{\times}$ 

#### **2-4 Il faut maintenant partitionner le volume logique home.**

 $\pmb{\times}$ 

Il suffit de cliquer 2 fois dur le volume logique indiqué en rouge pour retrouver l'installateur du début. Poursuivre, comme d'habitude avec l'installateur, formater ext4, point de montage /home….etc

#### **2-5 A la fin redémarrage et c'est fini.**

## **3. NOTA :**

La fonction capture d'écran de l'installateur ne fonctionne pas (enregistre les captures dans un dossier qui n'existe pas).

From: <http://debian-facile.org/> - **Documentation - Wiki**

Permanent link: **<http://debian-facile.org/utilisateurs:nounours:assembler-2-ssd-avec-lvm>**

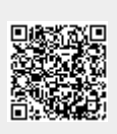

Last update: **24/02/2022 09:16**